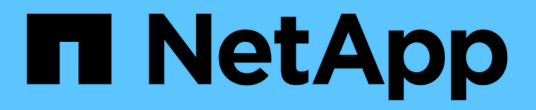

# 管理 **Perl** 和 **Perl** 模块

OnCommand Workflow Automation 5.0

NetApp April 19, 2024

This PDF was generated from https://docs.netapp.com/zh-cn/workflow-automation-50/windowsinstall/task-configure-your-preferred-perl-interpreter.html on April 19, 2024. Always check docs.netapp.com for the latest.

# 目录

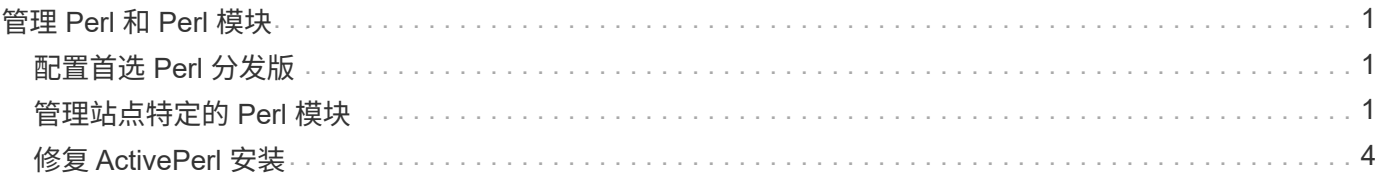

## <span id="page-2-0"></span>管理 **Perl** 和 **Perl** 模块

OnCommand Workflow Automation ( WFA )支持使用 Perl 命令执行工作流操作。安装 WFA 时,会在 WFA 服务器上安装和配置 ActivePerl 5.16 。您可以安装和配置首选 Perl 分发版和 Perl 模块。

除了 ActivePerl 之外,安装 WFA 时还会安装 NetApp 易管理性 SDK 中所需的 Perl 模块。要成功执行 Perl 命令 ,需要使用 NetApp 易管理性 SDK Perl 模块。

## <span id="page-2-1"></span>配置首选 **Perl** 分发版

默认情况下, ActivePerl 随 OnCommand Workflow Automation ( WFA )一起安装。如 果要使用另一个 Perl 分发版,可以将首选 Perl 分发版配置为使用 WFA 。

您需要的内容

您必须已在 WFA 服务器上安装所需的 Perl 分发版。

关于此任务

您不能卸载或覆盖默认的 ActivePerl 安装。您必须在单独的位置安装首选 Perl 版本。

步骤

1. 打开 Windows 资源管理器并导航到以下目录: WFA\_INSTALL\_location\WFA\bin\

2. 双击 ps.cmd 文件。

此时将打开 PowerShell 命令行界面( CLI )提示符,其中已加载 ONTAP 和 WFA 模块。

3. 在提示符处,输入以下内容:

sET-WfaConfig -Name CustomPerl -PerlPath CustomPerlPath

◦ 示例 \*

sET-WfaConfig -Name CustomPerl -PerlPath C : \myperl\perl.exe

4. 出现提示时,重新启动 WFA 服务。

### <span id="page-2-2"></span>管理站点特定的 **Perl** 模块

您可以使用 ActiveState Perl 软件包管理器( PPM )管理站点特定的 Perl 模块。您必须 在 OnCommand Workflow Automation ( WFA )安装目录之外安装站点专用的 Perl 模块 ,以避免在 WFA 升级期间删除 Perl 模块。

关于此任务

使用 PERL5LIB 环境变量,您可以将 WFA 服务器上安装的 Perl 解释器配置为使用 Perl 模块。

在此操作步骤 中,我们将在 c : \Perl 的用户区域中安装试用 Perl 模块作为一个示例。卸载 WFA 时不会删除此 用户区域,您可以在重新安装或升级 WFA 后重复使用此区域。

#### 步骤

1. 将 PerL5LIB 环境变量设置为要安装 Perl 模块的位置。

- 示例 \*
	- c : \>echo %PERL5LIB%
- C : \Perl
- 2. \* 可选: \* 使用 PPM Area list 验证 Perl 模块区域是否未初始化。

◦ 示例 \*

C : \Program Files\NetApp\WFA\Perl64\bin>PPM 区域列表

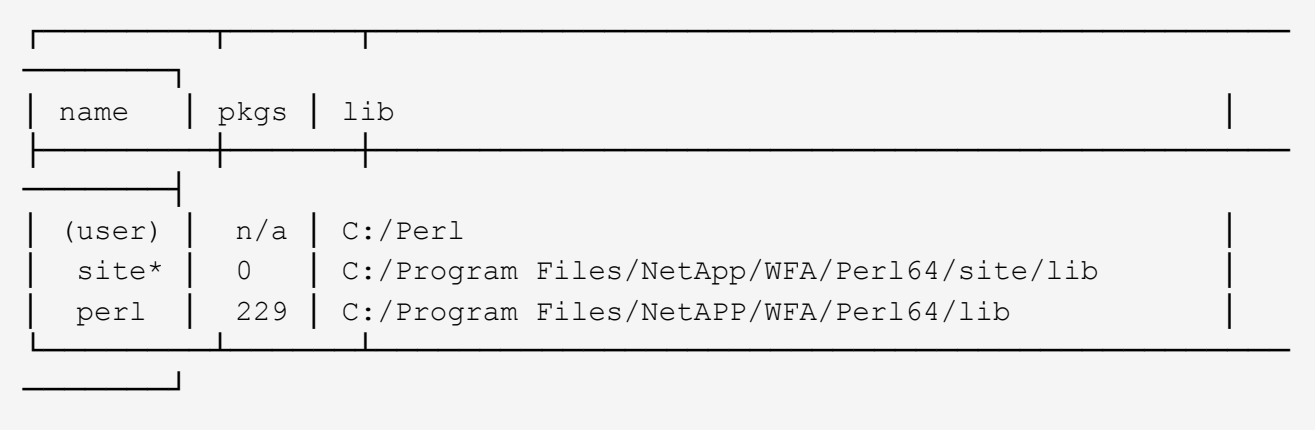

3. 使用 ppm area init user 初始化 Perl 模块区域。

### ◦ 示例 \*

C : \Program Files\NetApp\WFA\Perl64\bin>PPM Area init user

Syncing user PPM database with .packlists...done

4. \* 可选: \* 使用 PPM Area list 验证 Perl 模块区域是否已初始化。

### ◦ 示例 \*

C : \Program Files\NetApp\WFA\Perl64\bin>PPM 区域列表

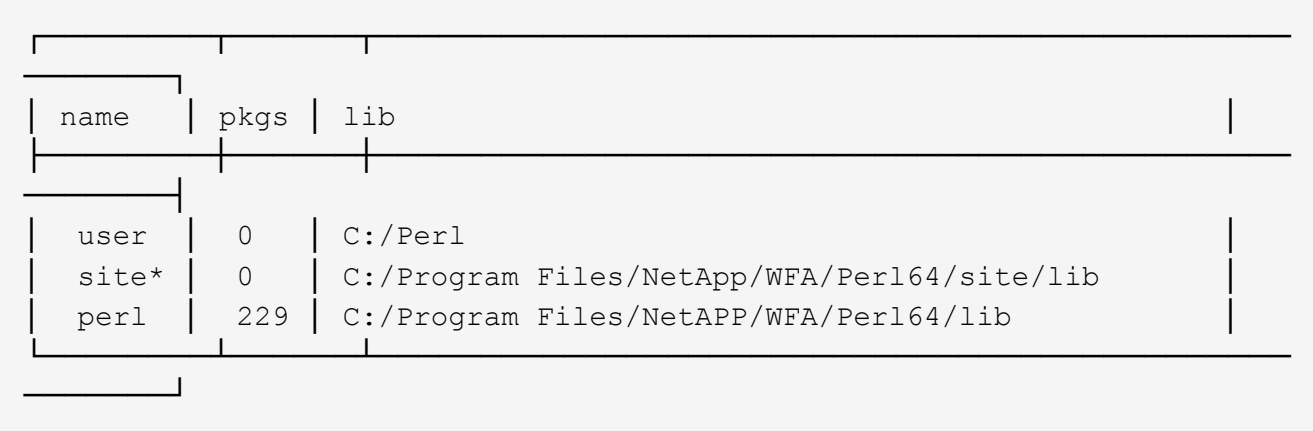

- 5. 添加所需的存储库并安装所需的软件包。
	- a. 使用 pPM repo add 添加所需的存储库。
		- 示例 \*

` c : \Program Files\NetApp\WFA\Perl64\bin>PPM repoadd http://ppm4.activestate.com/MSWin32-x64/5.16/1600/package.xml`[]

Downloading ppm4.activestate.com packlist...done Updating ppm4.activestate.com database...done Repo 1 added.

- b. \* 可选: \* 使用 pPM repo list 验证是否已添加所需的存储库。
	- 示例 \*

C : \Program Files\NetApp\WFA\Perf64\bin>PPM repo list

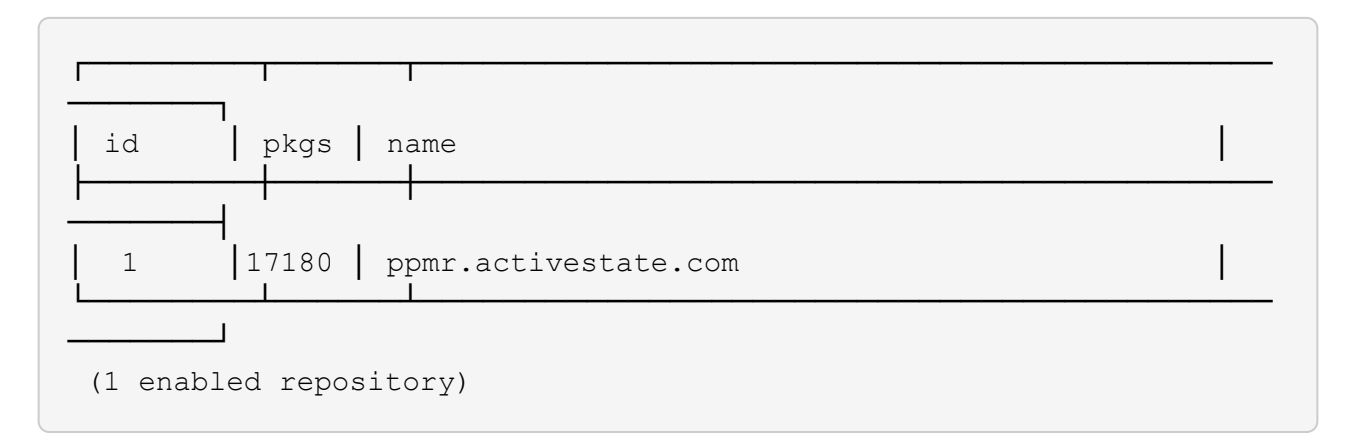

c. 使用 PPM install 安装所需的 Perl 模块。

▪ 示例 \*

C : \Program Files\NetApp\WFA\Perl64\bin>PPM install try-iny -area user

Downloading ppm4.activestate.com packlist...done Updating ppm4.activestate.com database...done Downloading Try-Tiny-0.18...done Unpacking Try-Tiny-0.18...done Generating HTML for Try-Tiny-0.18...done Updating files in user area...done 2 files installed

d. \* 可选: \* 使用 PPM Area list 验证是否已安装所需的 Perl 模块。

- 示例 \*
- C : \Program Files\NetApp\WFA\Perl64\bin>PPM 区域列表

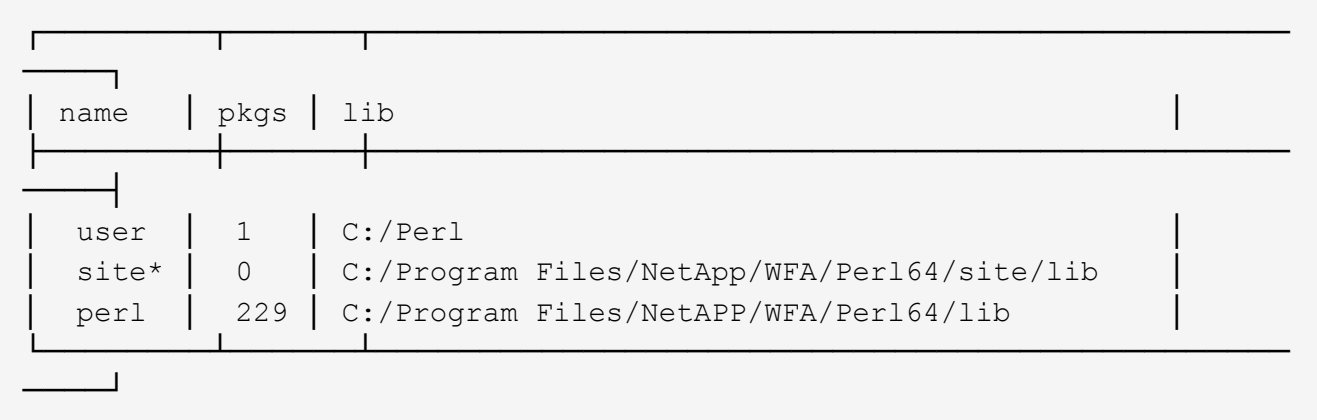

## <span id="page-5-0"></span>修复 **ActivePerl** 安装

安装 WFA 时, ActiveState ActivePerl 会安装在 OnCommand Workflow Automation ( WFA ) 服务器上。执行 Perl 命令需要 ActivePerl 。如果无意中从 WFA 服务器卸载 ActivePerl, 或者 ActivePerl 安装已损坏, 则可以手动修复 ActivePerl 安装。

步骤

- 1. 使用以下选项之一备份 WFA 数据库:
	- WFA Web 门户
	- PowerShell 脚本
- 2. 卸载 WFA 。
- 3. 安装已卸载的 WFA 版本。

安装 WFA 时会安装 ActivePerl 。

4. 还原 WFA 数据库。

◦ 完成后 \*

#### 版权信息

版权所有 © 2024 NetApp, Inc.。保留所有权利。中国印刷。未经版权所有者事先书面许可,本文档中受版权保 护的任何部分不得以任何形式或通过任何手段(图片、电子或机械方式,包括影印、录音、录像或存储在电子检 索系统中)进行复制。

从受版权保护的 NetApp 资料派生的软件受以下许可和免责声明的约束:

本软件由 NetApp 按"原样"提供,不含任何明示或暗示担保,包括但不限于适销性以及针对特定用途的适用性的 隐含担保,特此声明不承担任何责任。在任何情况下,对于因使用本软件而以任何方式造成的任何直接性、间接 性、偶然性、特殊性、惩罚性或后果性损失(包括但不限于购买替代商品或服务;使用、数据或利润方面的损失 ;或者业务中断),无论原因如何以及基于何种责任理论,无论出于合同、严格责任或侵权行为(包括疏忽或其 他行为),NetApp 均不承担责任,即使已被告知存在上述损失的可能性。

NetApp 保留在不另行通知的情况下随时对本文档所述的任何产品进行更改的权利。除非 NetApp 以书面形式明 确同意,否则 NetApp 不承担因使用本文档所述产品而产生的任何责任或义务。使用或购买本产品不表示获得 NetApp 的任何专利权、商标权或任何其他知识产权许可。

本手册中描述的产品可能受一项或多项美国专利、外国专利或正在申请的专利的保护。

有限权利说明:政府使用、复制或公开本文档受 DFARS 252.227-7013(2014 年 2 月)和 FAR 52.227-19 (2007 年 12 月)中"技术数据权利 — 非商用"条款第 (b)(3) 条规定的限制条件的约束。

本文档中所含数据与商业产品和/或商业服务(定义见 FAR 2.101)相关,属于 NetApp, Inc. 的专有信息。根据 本协议提供的所有 NetApp 技术数据和计算机软件具有商业性质,并完全由私人出资开发。 美国政府对这些数 据的使用权具有非排他性、全球性、受限且不可撤销的许可,该许可既不可转让,也不可再许可,但仅限在与交 付数据所依据的美国政府合同有关且受合同支持的情况下使用。除本文档规定的情形外,未经 NetApp, Inc. 事先 书面批准,不得使用、披露、复制、修改、操作或显示这些数据。美国政府对国防部的授权仅限于 DFARS 的第 252.227-7015(b)(2014 年 2 月)条款中明确的权利。

商标信息

NetApp、NetApp 标识和 <http://www.netapp.com/TM> 上所列的商标是 NetApp, Inc. 的商标。其他公司和产品名 称可能是其各自所有者的商标。